# **Verbind en koppel een -ROW Domain Access Point aan de Catalyst 9800 WLC**

### **Inhoud**

Inleiding Lijst van landen en versies Configureer Catalyst 9800 WLC voor het -ROW access point Problemen oplossen

## **Inleiding**

Dit document beschrijft hoe u Cisco Catalyst access points van het -ROW (Rest van de wereld)-domein kunt verbinden met de draadloze LAN-controller (WLC).

#### **Lijst van landen en versies**

Cisco heeft access points op de Catalyst 9124 en 9136 -ROW modellen uitgebracht voor geselecteerde landen die niet voldoen aan de grootste regelgevingsdomeinen of die unieke regelgevingsbeperkingen nodig hebben. Cisco IOS XE release 17.6 en hoger biedt ondersteuning voor -ROW-domeinaccess points en de lijst van landen die worden aangestuurd door -ROW blijft groeien met latere releases.

Cisco heeft domein C, D, I, G, H, K, N, L, M, S en T samengevoegd tot het -ROW-domein, dat begint met de 9124 en 9136 access points. Andere domeinen worden nog steeds afzonderlijk geproduceerd en vereisen geen specifieke procedure of verandering in de manier waarop ze functioneren.

De -ROW AP's houden een vermogenstabel van alle landen onder het -ROW-domein en passen de juiste kanaal- en energie-instellingen toe wanneer ze zich bij een 9800 WLC aansluiten en een landcode ontvangen, toegewezen door de 9800-configuratie.

De lijst met landen die deel uitmaken van het ROW-domein is afhankelijk van het AP-model en de softwareversie en evolueert voortdurend. Als u wilt weten of een specifieke release voor een specifiek APmodel 6ghz ondersteunt in een specifiek land of deel uitmaakt van het -ROW-domein, raadpleegt u het document met de titel [Gedetailleerde kanalen en maximale instellingen voor voeding voor Cisco Catalyst](https://www.cisco.com/c/nl_nl/support/wireless/catalyst-9166i-access-point/model.html) [Wireless <AP-model>](https://www.cisco.com/c/nl_nl/support/wireless/catalyst-9166i-access-point/model.html)

Zo'n document bestaat voor elk AP-model en wordt bijgewerkt telkens wanneer een release nieuwe landen/kanalen ondersteuning brengt. Controleer de "country to tab mapping" om te zien welk land deel uitmaakt van welk regelgevingsdomein (inclusief -ROW) en welke frequentiebanden in dat land worden ondersteund voor dat AP-model bij die release.

#### **Configureer Catalyst 9800 WLC voor het -ROW access point**

Een access point van het -ROW-domein is in staat om zich aan te sluiten bij een 9800 WLC (op voorwaarde dat de softwarerelease het -ROW-domein ondersteunt, bijvoorbeeld in 17.6.2 of hoger), ongeacht de landen die op de controller zijn geconfigureerd. Het hardwaremodel wordt weergegeven als "-ROW" zoals weergegeven op deze AP 360-pagina:

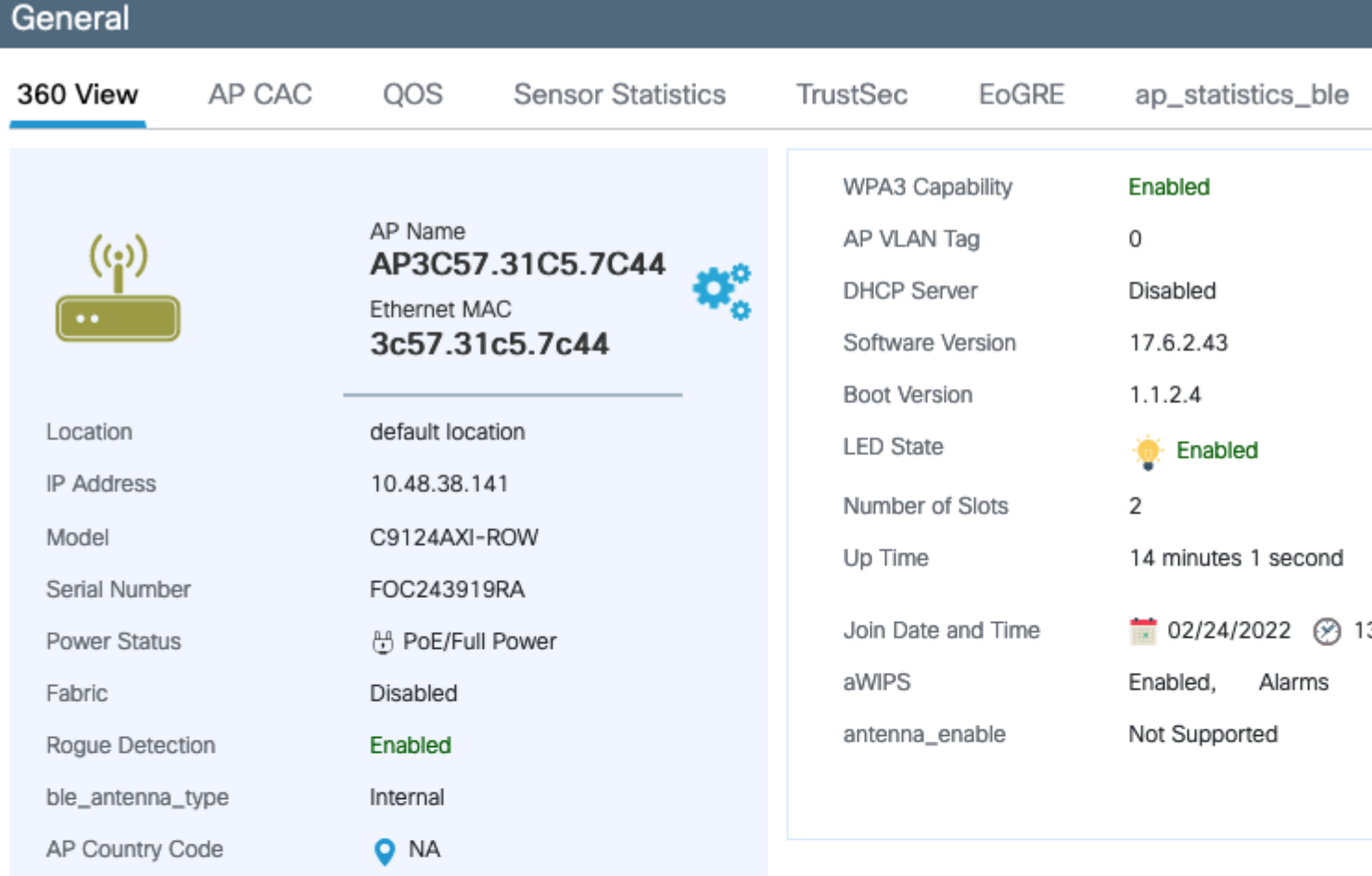

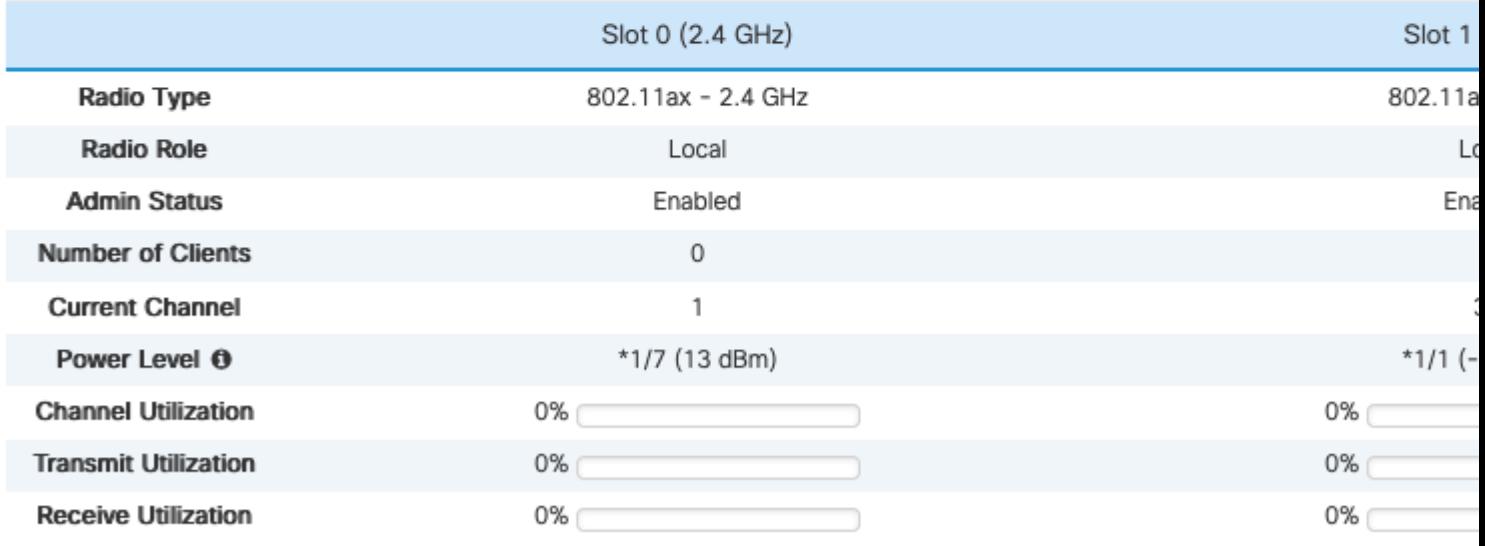

*AP-RIJ 360*

AP treedt met succes toe tot WLC ongeacht de landconfiguratie. Er wordt echter een rode stip weergegeven in het dashboard van het toegangspunt widget om aan te geven dat sommige AP's nog steeds hun landcode moeten laten bepalen:

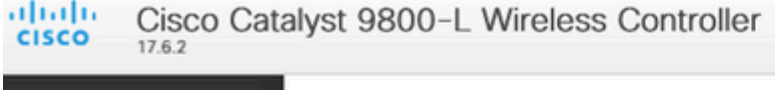

- Als het land dat is ingesteld in het profiel samenvoegen met het toegangspunt niet is ingeschakeld in de lijst van landen wereldwijd, is het toegangspunt in staat van foutieve overeenkomsten in configuratie
- Als het land is ingesteld in het profiel van de AP-verbinding en in de lijst van het globale land, maar het land niet deel uitmaakt van het -ROW-domein in die softwareversie, is de AP in een staat die niet overeenkomt met de configuratie
- Als het land is ingesteld in het profiel en de lijst met landen die zich bij het toegangspunt aansluiten en het land deel uitmaakt van het -ROW-domein, wordt het toegangspunt naar behoren voorzien

In de pagina **Configuratie > Draadloos > Access points** kunt u controleren op slecht geconfigureerde AP's

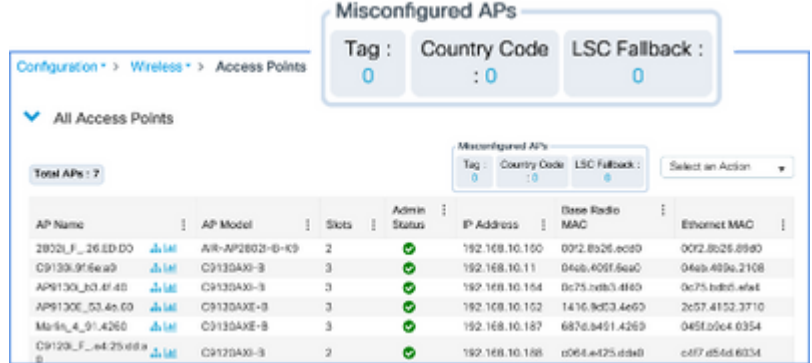

#### Over deze vertaling

Cisco heeft dit document vertaald via een combinatie van machine- en menselijke technologie om onze gebruikers wereldwijd ondersteuningscontent te bieden in hun eigen taal. Houd er rekening mee dat zelfs de beste machinevertaling niet net zo nauwkeurig is als die van een professionele vertaler. Cisco Systems, Inc. is niet aansprakelijk voor de nauwkeurigheid van deze vertalingen en raadt aan altijd het oorspronkelijke Engelstalige document (link) te raadplegen.